## Börja använda NyMedlem

Klicka på Beställ mäklarbild längst ner på föregående sidan och du kommer till inloggning. Första gången du använder tjänsten behöver du skapa och registrerar en användare för dig som mäklare, med BankID inloggning.

För att samarbeta på kontoret och kunna se varandras uppdrag kan ni skapa Kontor.

## Kontor

Som mäklare kan du även välja att jobba inom ett kontor som du antingen själv skapar eller ett kontor som du blir inbjuden till.

För att gå till dina kontor väljer du "Kontor" från menyn uppe till höger.

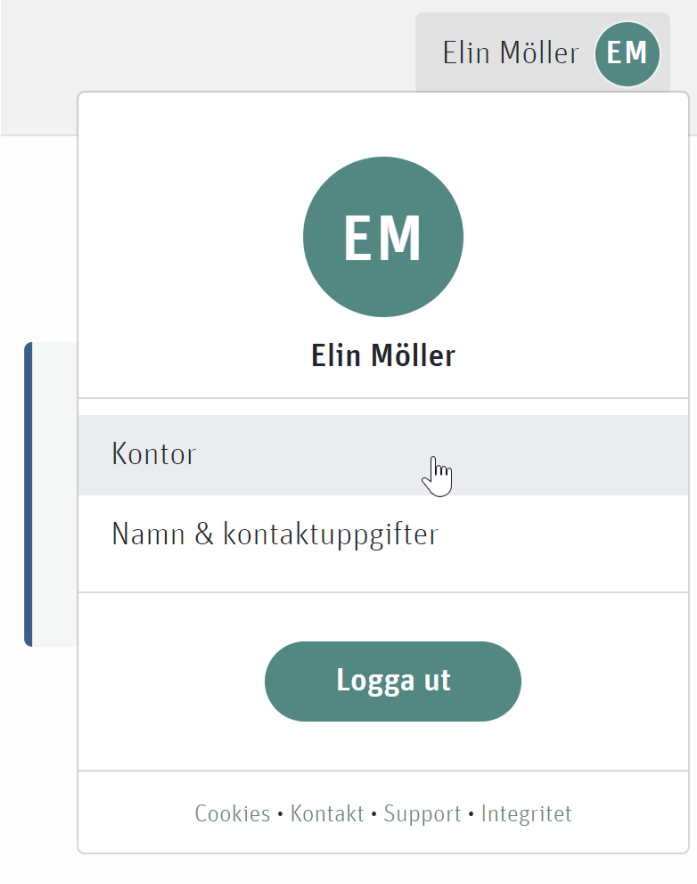

Där kan man klicka på knappen "Nytt kontor" och fylla i det kontorsnamn man vill ska vara synligt i systemet.

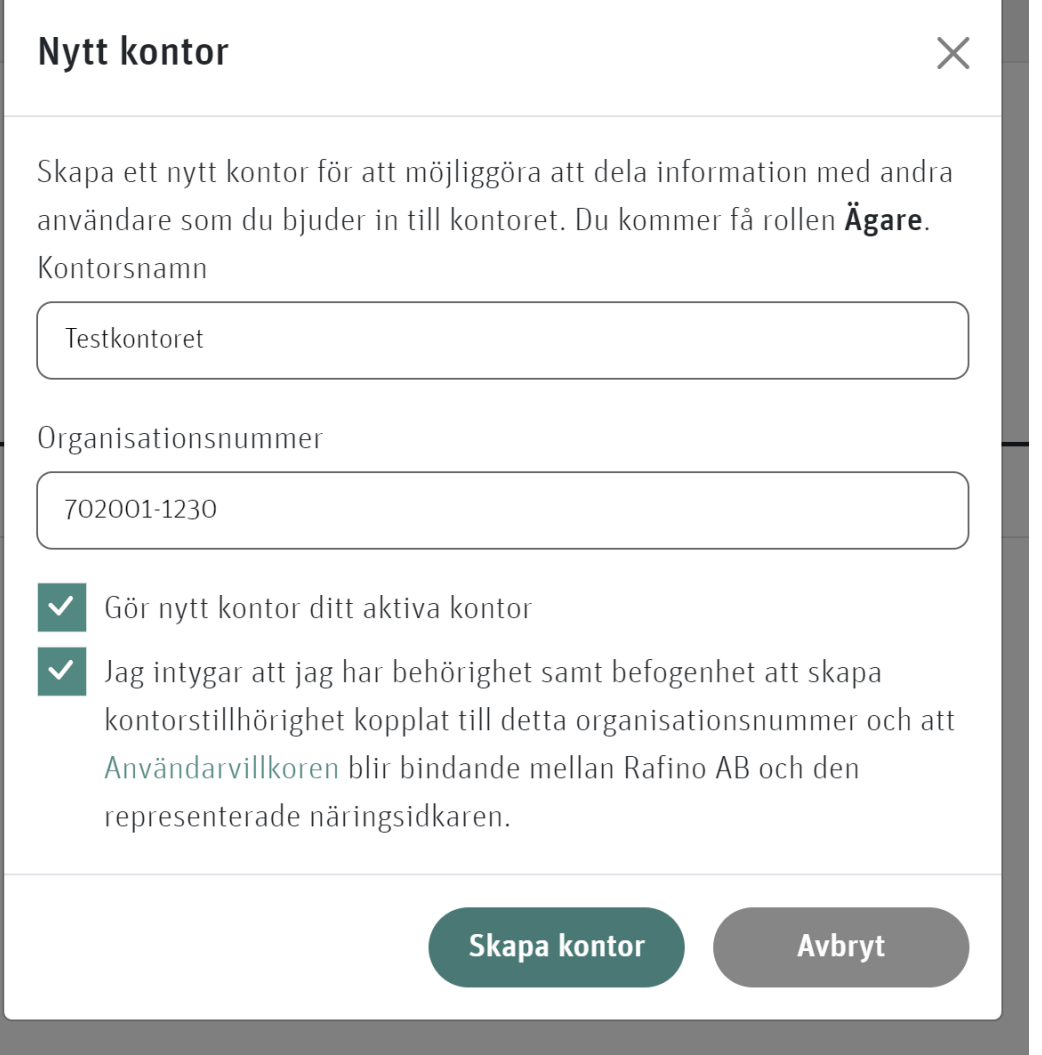

Under kontorssidan kan du se vilka medlemmar som finns med i kontoret och även ge andra medlemmar nya roller. De roller som finns är Ägare, Administratör och Medlem.

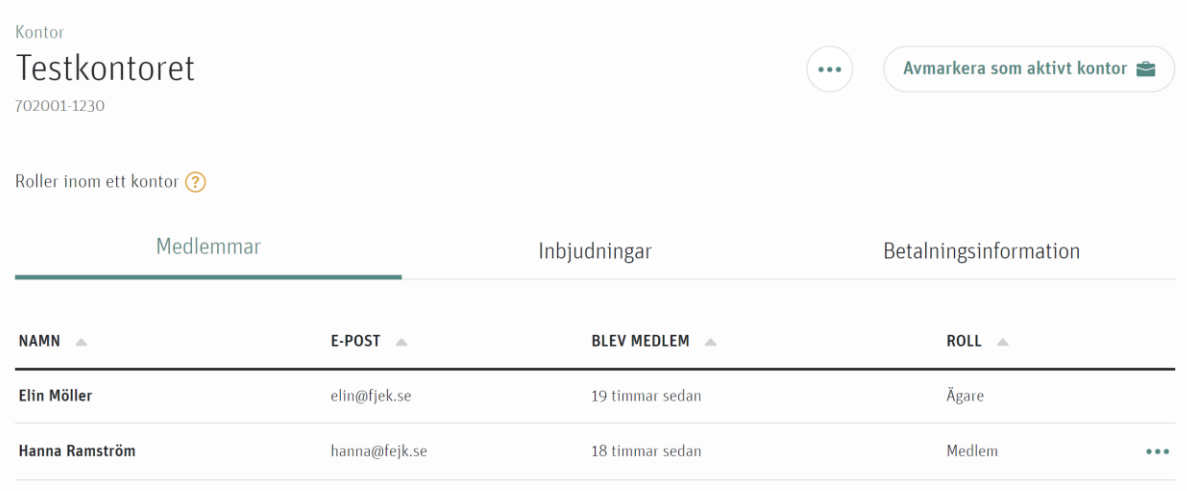

Roller inom ett kontor ?

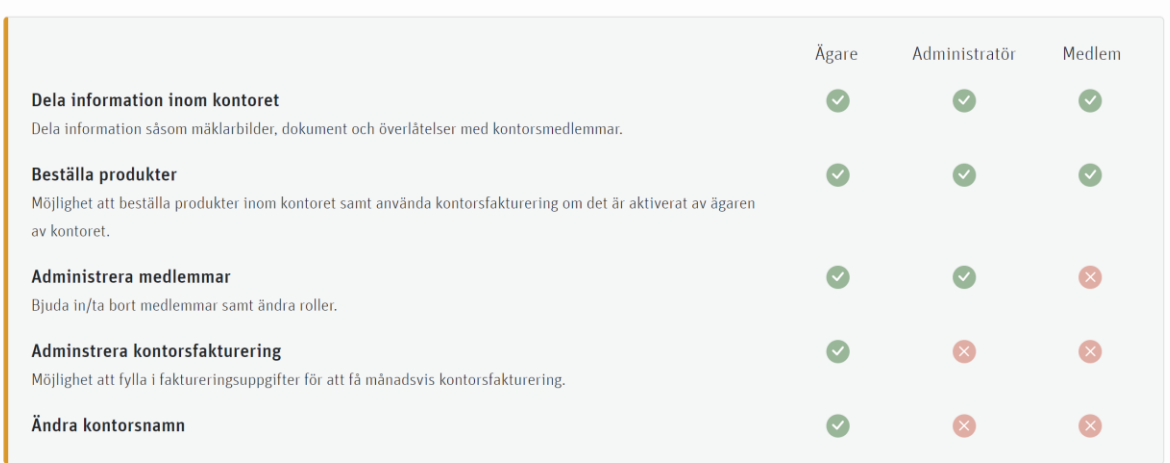

Som ägare har du fullständiga rättigheter runt kontoret och är även den enda som har rätt att redigera betalningsinformation om man vill använda sig av samfakturering inom kontoret.

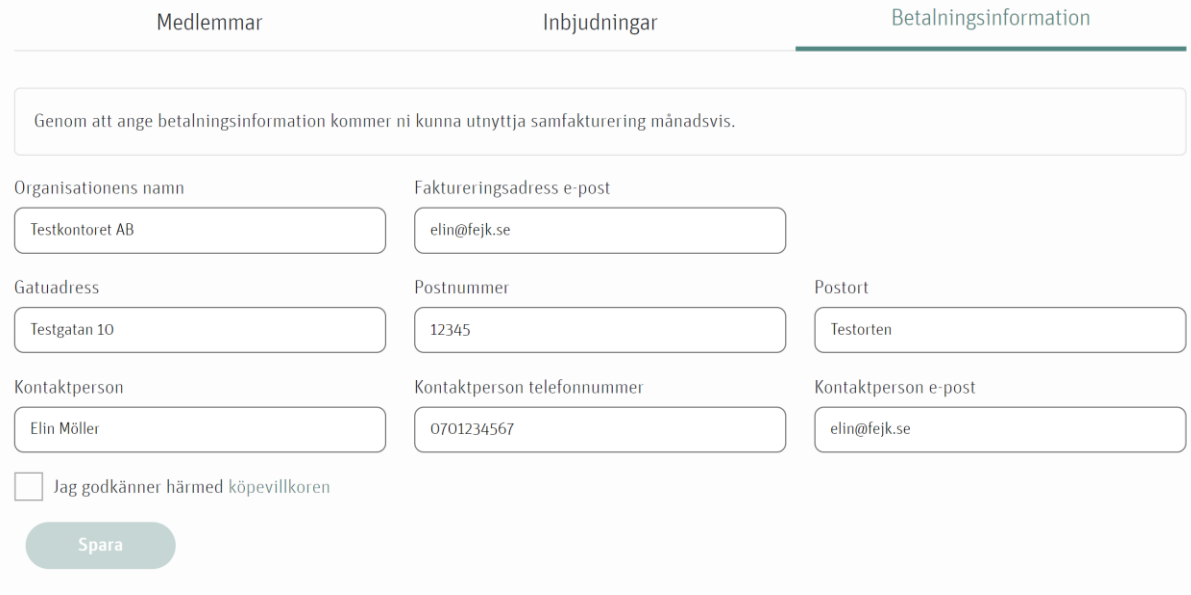

Som administratör har du rätt att bjuda in nya medlemmar och även göra medlemmar till administratör. Du har även rätt att ta bort medlemmar från kontoret.

Som medlem har du endast rätt att se och beställa objekt för kontorets räkning.

När man skickar ut en ny inbjudan går det i väg ett mail till den person du vill bjuda in.

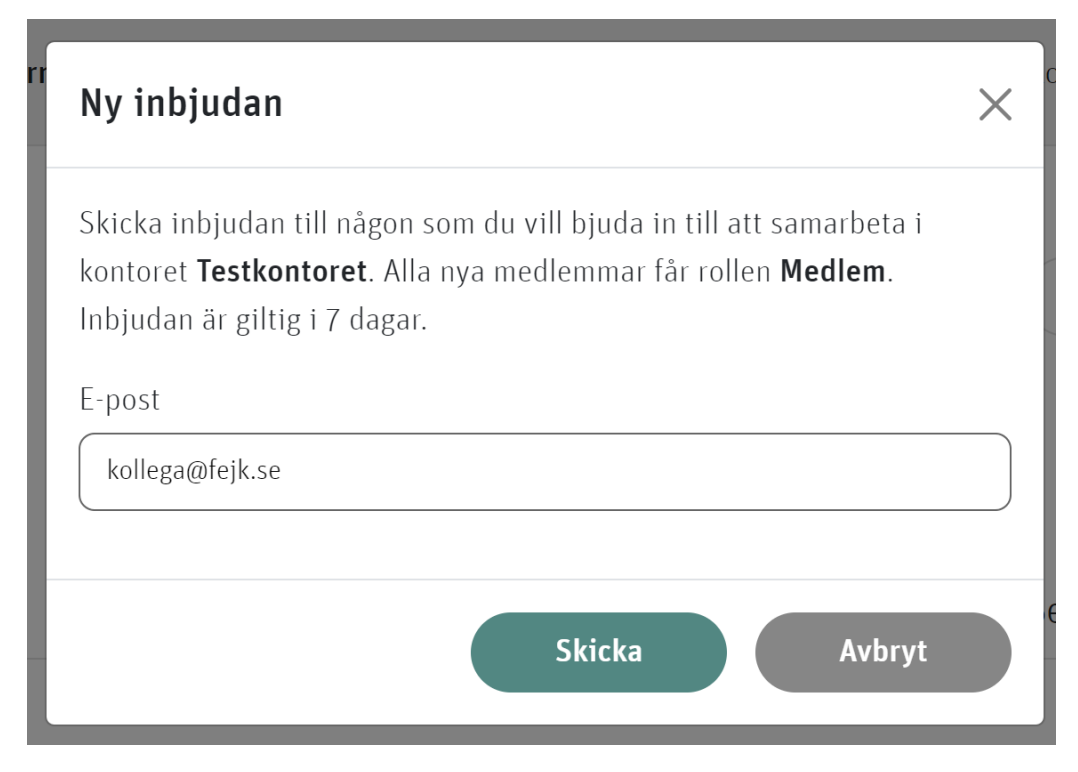

Den personen får då en länk där hen kan besvara inbjudan. Om personen inte redan är inloggad i systemet kommer hen få logga in med BankID och läggs sedan till i kontoret. Om personen aldrig har varit inloggad måste denne först registrera sig.

När man valt att jobba under ett kontor så ser man vilket sitt aktiva kontor är genom att titta på raden längst upp.

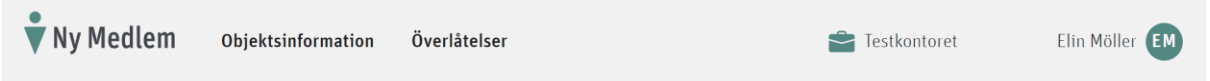

Från och med nu visas bara den objektsinformation som är associerad till det kontoret. Om du vill växla kontor eller använda systemet som en enskild individ igen går du in på kontoret och väljer "Avmarkera som aktivt kontor".

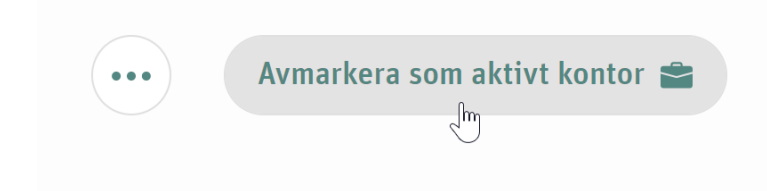

Då använder du systemet som enskild individ igen. Du kan alltid välja kontoret igen i efterhand och systemet känner av ditt val så om du har valt ett kontor kommer du ha det valet nästa gång du loggar in. Man kan vara medlem i flera olika kontor och växla mellan dem. Du kan även välja att föra över objekt som du köpt som enskild individ till något av de kontor som du är medlem i.

När man gör en fakturabetalning under ett kontor så visas det i betalningsvyn.

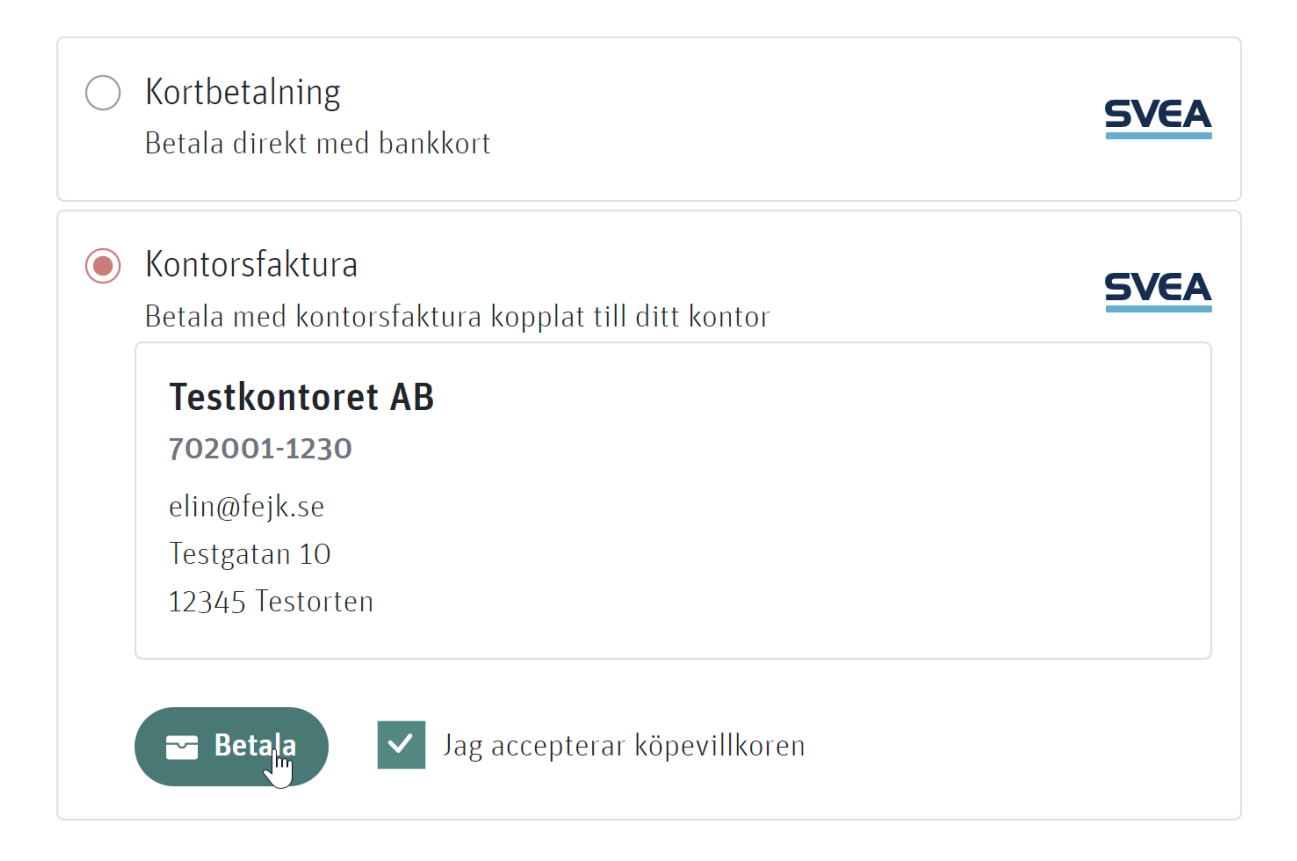